РОССИЙСКАЯ ФЕДЕРАЦИЯ АО ГК «СИСТЕМЫ И ТЕХНОЛОГИИ» ООО ЗАВОД «ПРОМПРИБОР»

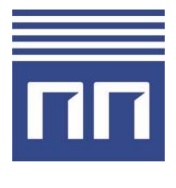

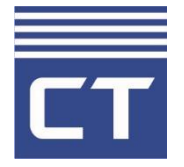

EAC

Код ТН ВЭД ТС: 8517 62 000 9

**GPRS-формирователь Link ST100 РУКОВОДСТВО ПО ЭКСПЛУАТАЦИИ ВЛСТ 328.00.000-08 РЭ**

# **СОДЕРЖАНИЕ**

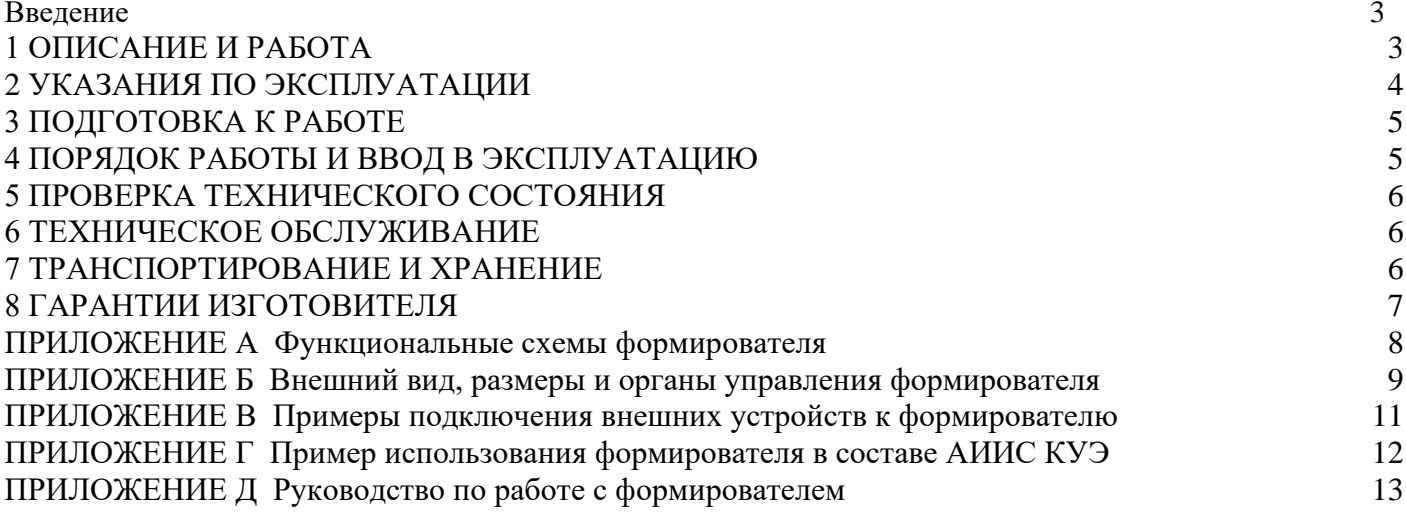

**Примечание.** Изготовитель оставляет за собой право внесения изменений в конструкцию изделия, которые могут быть не отражены в настоящем документе.

Настоящее Руководство по эксплуатации предназначено для изучения технических характеристик, принципа действия, обеспечения ввода в эксплуатацию, проверки технического состояния и технического обслуживания GPRS-формирователя Link ST100 (далее - формирователь).

При эксплуатации формирователя необходимо пользоваться настоящим руководством по эксплуатации и паспортом ВЛСТ 328.00.000-08 ПС.

### **1 ОПИСАНИЕ И РАБОТА**

### **1.1 Назначение и область применения**

<span id="page-2-0"></span>Формирователь предназначен для использования в качестве устройства приема-передачи данных в составе распределенных автоматизированных систем контроля и учета электроэнергии (АИИС КУЭ), автоматизированных систем диспетчерского управления (АСДУ) и телемеханики, а также в других автоматизированных системах сбора данных с удаленных объектов.

Формирователь предназначен для организации сбора данных об учете энергоресурсов (тепловой энергии, газа, воды и других энергоресурсов) с соответствующих вычислителей, корректоров, расходомеров, счетчиков, устройств сбора и передачи данных (УСПД) или других средств измерений, а также для контроля за состоянием удаленного объекта автоматизации (телесигнализация) и управления им (телеуправление), посредством удаленного радиодоступа через сеть подвижной радиотелефонной связи стандарта GSM-900/1800.

**Примечание.** «GSM» (Global System Mobile) – «Глобальная Система Подвижной связи».

### **1.2 Основные функции**

Формирователь имеет возможность выполнять следующие функции:

– прием и передача SMS;

– прием и передача данных с помощью CSD, GPRS или 3G/4G;

– «прозрачный» режим приема и передачи данных по последовательному интерфейсу RS-485 в соответствии со стандартом GSM;

– индикация наличия регистрации в сети GSM и наличия передачи данных в режиме GPRS.

### **1.3 Общее описание**

Формирователь является функционально и конструктивно законченным изделием, выполненным в едином корпусе. Функциональная схема формирователя представлена в Приложении A. Внешний вид, размеры и органы управления формирователя представлены в Приложении Б. Пример подключения внешних устройств к формирователю представлен в Приложениях В и Г. Руководство по работе с формирователем и параметры настройки представлены в Приложении Д.

### **1.4 Внешние интерфейсы**

Скорость работы по последовательному интерфейсу RS-485 задается программно из следующего ряда: 4800, 9600, 19200, 38400, 57600, 115200 бит/с.

Интерфейс USB не предназначен для постоянного подключения

## **1.5 Электропитание**

Электропитание формирователя:

- напряжение постоянного тока:  $10 \div 30$  B;

- потребляемая мощность формирователя не превышает 4 В·А. Типовое потребление (в режиме GPRS) составляет 3,5 Вт.

## **1.6 Условия эксплуатации**

Рабочие условия эксплуатации формирователя:

1) диапазон температур: от минус 40 до плюс  $60^{\circ}$ С.

2) относительная влажность воздуха при 25°C: до 98%.

**Примечание.** Заявленный температурный диапазон обеспечивается производителем при использовании SIM-карт расширенного температурного диапазона (приобретаются и устанавливаются пользователем).

### **1.7 Показатели надежности**

1) средняя наработка на отказ: 120000 ч;

2) коэффициент технического использования, не менее: 0,97;

3) средний срок службы: 15 лет.

## **1.8 Конструкция корпуса**

Конструктивно формирователь выполнен в пластиковом корпусе, предназначенном для установки на DIN-рейку ТН 35 по ГОСТ IEC 60715-2021. Степень защиты корпуса соответствует IP20 по ГОСТ 14254-2015.

### **1.9 Электромагнитная совместимость**

Согласно ГОСТ Р 51317.6.5-2006 (МЭК 61000-6-5:2001) «Совместимость технических средств электромагнитная. Устойчивость к электромагнитным помехам технических средств, применяемых на электростанциях и подстанциях. Требования и методы испытаний» формирователь соответствует следующим степеням жесткости (СЖ):

Сигнальные порты. Микросекундные импульсные помехи большой энергии: провод-провод СЖ2. Наносекундные импульсные помехи: СЖ3.

Низковольтные входные и выходные порты электропитания постоянного тока. Микросекундные импульсные помехи большой энергии: провод-провод СЖ3. Наносекундные импульсные помехи: СЖ3.

### **1.10 Состав формирователя**

Таблица 1.1 - Комплектность

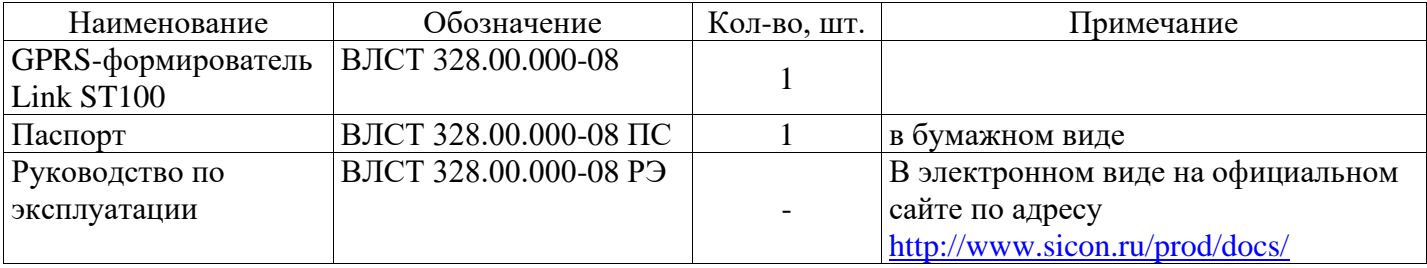

**Примечание: Внимание! Антенна GSM и внешний блок питания в комплект поставки не входят.**

# **2 УКАЗАНИЯ ПО ЭКСПЛУАТАЦИИ**

### **2.1 Указание мер безопасности**

<span id="page-3-0"></span>2.1.1 К работам по монтажу, техническому обслуживанию и ремонту формирователя допускаются лица, изучившие эксплуатационную документацию на изделие, прошедшие инструктаж по технике безопасности и имеющие квалификационную группу по электробезопасности не ниже III для электроустановок до 1000 В.

2.1.2 Установка и извлечение SIM-карт должны производиться только при отключенном электропитании формирователя.

2.1.3 Эксплуатация формирователя допускается только при подключенной антенне GSM. Необходимо использовать антенны GSM c кабелем, при применении антенн, устанавливаемых непосредственно на разъем возможны проблемы со связью.

2.1.4 При проведении работ по монтажу и обслуживанию формирователя должны соблюдаться:

- Правила устройства электроустановок (ПУЭ);

- Правила по охране труда при эксплуатации электроустановок;

- Правила технической эксплуатации электроустановок потребителей (ПТЭЭП).

### **2.2 Установка и подключение.**

2.2.1 Распаковать формирователь в сухом помещении.

2.2.2 Проверить комплектность поставки формирователя согласно соответствующему разделу паспорта ВЛСТ 328.00.000-08 ПС.

2.2.3 Проверить соответствие технических параметров антенны GSM и блока питания спецификации формирователя.

2.2.4 Провести внешний осмотр составных частей формирователя и убедиться в отсутствии механических повреждений.

Общие технические требования к установке и подключению – согласно требованиям СНиП III-34-74 «Правила производства и приёмки работ. Системы автоматизации», «Правил устройства электроустановок» и проектной документации на конкретный объект.

2.2.5 Установить и закрепить формирователь на заранее подготовленном месте, согласно Приложению Б настоящего РЭ и требованиям проектной документации объекта. Крепление устройства осуществляется на DIN-рейку ТН 35 по ГОСТ IEC 60715-2021.

2.2.6 Подключить внешнюю антенну GSM к формирователю.

**Внимание! Эксплуатация формирователя без подключенной антенны GSM может вывести выходные цепи передатчика из строя. Необходимо использовать антенны GSM c кабелем, при применении антенн, устанавливаемых непосредственно на разъем, возможны проблемы со связью.**

2.2.7 Установить SIM-карты, согласно Приложению Б.

**Внимание! Установка и извлечение SIM-карт должна производиться только при отключенном электропитании формирователя.**

**Внимание! При наличии требований построения АИИС с передачей данных по GPRS, SIM-карты должны быть разблокированы (отключен PIN-код). Услуга передачи данных через GPRS либо 3G/4G должна быть включена у оператора сети GSM.**

2.2.8 Подключить к формирователю линию связи согласно Приложению В настоящего РЭ и требованиям проектной документации объекта.

2.2.9 Подключить провод электропитания к клеммам формирователя, согласно Приложению В.

### **3 ПОДГОТОВКА К РАБОТЕ**

3.1 Произвести внешний осмотр формирователя.

<span id="page-4-0"></span>Перед включением формирователя необходимо убедиться в том, что антенна GSM подключена и SIM-карта установлена. Для установки SIM-карты необходимо вставить SIM-карту в держатель и нажать на нее до упора. Для извлечения SIM-карты из корпуса необходимо нажать на SIM-карту до упора.

**Внимание! Установка и извлечение SIM-карт должна производиться только при отключенном электропитании формирователя.**

3.2 Провести тестирование формирователя следующим образом:

1) подключить питание;

2) следить за свечением светодиодных индикаторов, расположенных на лицевой стороне устройства.

3.3 На лицевой панели устройства расположено два индикатора «SIM1» и «SIM2», каждому из индикаторов соответствует своя SIM-карта. После подачи питания на формирователь через 3 секунды начнет мигать индикатор SIM1 (если до этого не выбрана активной SIM2). Через несколько секунд формирователь зарегистрируется в GSM сети (если она есть, и SIM-карта вставлена). Место расположения индикаторов представлено в Приложении Б.

3.4 При сбое (отсутствии функционирования индикаторов) отключить и заново подать питание на формирователь. При повторном сбое формирователь считается не готовым к работе. В этом случае необходимо проведение ремонтных работ.

3.5 После положительных результатов тестирования формирователь готов к работе.

## **4 ПОРЯДОК РАБОТЫ И ВВОД В ЭКСПЛУАТАЦИЮ**

### **4.1 Порядок работы**

<span id="page-4-1"></span>4.1.1 Убедиться в правильности подключения цепей питания, кабелей подключения электросчетчиков и интерфейсных кабелей к формирователю, в соответствии с проектной документацией.

4.1.2 Включить питание формирователя.

4.1.3 Произвести настройку параметров формирователя в соответствии с приложением Д.

### **4.2 Ввод в эксплуатацию**

4.2.1 Ввод в эксплуатацию формирователя в составе АИИС (в соответствии с ГОСТ 34.601) подразумевает:

1) ввод в опытную эксплуатацию;

2) ввод в промышленную (постоянную) эксплуатацию (на коммерческий или технический учет).

4.2.2 Ввод в опытную эксплуатацию регламентируется Технорабочим проектом АИИС конкретного объекта и ГОСТ 34.601.

По окончании срока опытной эксплуатации соответствующая комиссия принимает решение о вводе АИИС в промышленную эксплуатацию, которое оформляется Актом.

4.2.3 Ввод в промышленную (постоянную) эксплуатацию регламентируется Технорабочим проектом АИИС конкретного объекта и ГОСТ 34.601.

## 5 ПРОВЕРКА ТЕХНИЧЕСКОГО СОСТОЯНИЯ

<span id="page-5-0"></span>5.1 При включении, после устранения неисправностей и ремонта, необходимо проверить техническое состояние формирователя.

5.2 Перечень основных проверок технического состояния приведен в таблице 5.1. Таблица 5.1 – Перечень основных проверок технического состояния

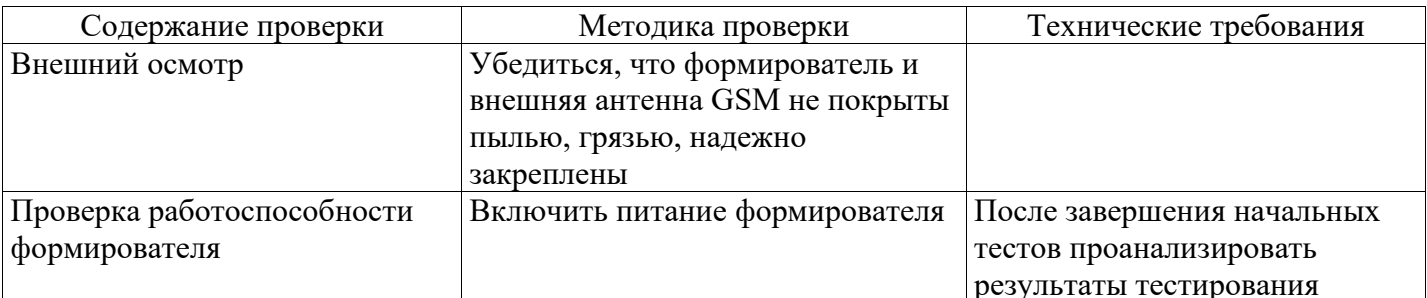

5.3 Возможные неисправности и методы их устранения приведены в таблице 5.2. Таблица 5.2 – Возможные неисправности и методы их устранения

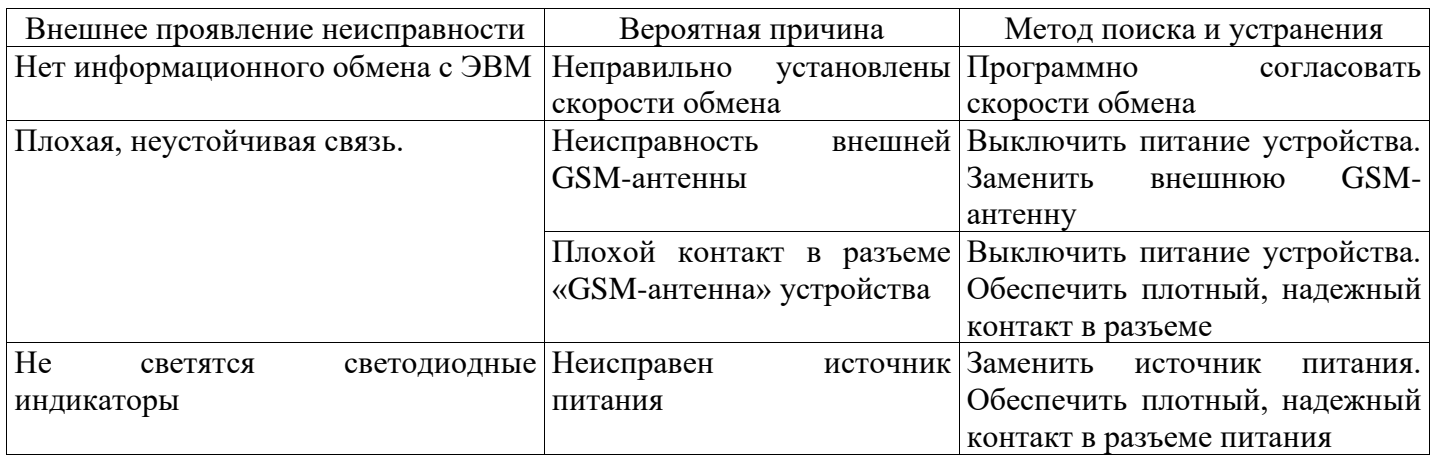

## 6 ТЕХНИЧЕСКОЕ ОБСЛУЖИВАНИЕ

<span id="page-5-1"></span>6.1 Виды работ по техническому обслуживанию формирователя и периодичность их проведения указаны в таблице 6.1.

Таблица 6.1 - Техническое обслуживание

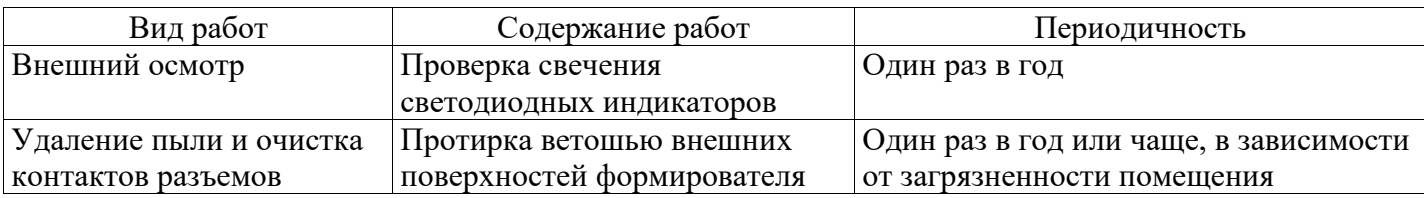

# 7 ТРАНСПОРТИРОВАНИЕ И ХРАНЕНИЕ

## 7.1 Условия транспортирования

<span id="page-5-2"></span>Формирователь должен транспортироваться в упаковке завода-изготовителя. Во время транспортирования должны соблюдаться следующие условия:

температура окружающей среды (от минус 40 до + 60)° С;

относительная влажность воздуха при 35° С до 98 %;

атмосферное давление от 84 до 107 кПа (от 630 до 800 мм рт. ст.).

транспортные тряски с максимальным ускорением: 30 м/с<sup>2</sup>; при частоте: от 80 до 120 ударов в минуту.

### **7.2 Условия хранения**

Формирователь должен храниться в отапливаемом помещении в упаковке завода-изготовителя при температуре воздуха от 5 до 40 °С и относительной влажности воздуха при 25° С: не более 80%.

Распаковку формирователей, находившихся при температуре ниже 0 °С, необходимо производить в отапливаемом помещении, предварительно выдержав их в не распакованном виде в нормальных климатических условиях в течение 24 ч. Размещение упакованных формирователей вблизи источников тепла запрещается.

Расстояния между стенами, полом помещения и упакованным формирователем должно быть не менее 0,1 м. Хранить упакованные формирователи на земляном полу не допускается. Расстояние между отопительными приборами помещения и упакованным формирователем должно быть не менее 0,5 м.

### **8 ГАРАНТИИ ИЗГОТОВИТЕЛЯ**

<span id="page-6-0"></span>8.1 Предприятие-изготовитель гарантирует соответствие изделия требованиям технических условий ТУ 6571-328-75648894-15 при соблюдении условий транспортирования, хранения, монтажа и эксплуатации, установленных в эксплуатационных документах на формирователь.

8.2 Гарантийный срок эксплуатации изделия: 12 месяцев со дня ввода в эксплуатацию (может быть увеличен до 60 месяцев по согласованию с Заказчиком и указывается в паспорте на изделие).

8.3 Гарантийный срок хранения изделия: 6 месяцев со дня выпуска. По истечении гарантийного срока хранения начинает использоваться гарантийный срок эксплуатации независимо от того, введено изделие в эксплуатацию или нет.

8.4 В течение срока действия гарантийных обязательств предприятие-изготовитель обязуется безвозмездно производить ремонт изделия или осуществлять его гарантийную замену при соблюдении потребителем условий хранения и эксплуатации, а также сохранности пломбы предприятия-изготовителя.

8.5 Предприятие-изготовитель не несет ответственности за повреждения изделия вследствие неправильного его транспортирования, хранения и эксплуатации, а также за несанкционированные изменения, внесенные потребителем в технические и программные средства изделия.

## ПРИЛОЖЕНИЕ А Функциональные схемы формирователя

<span id="page-7-0"></span>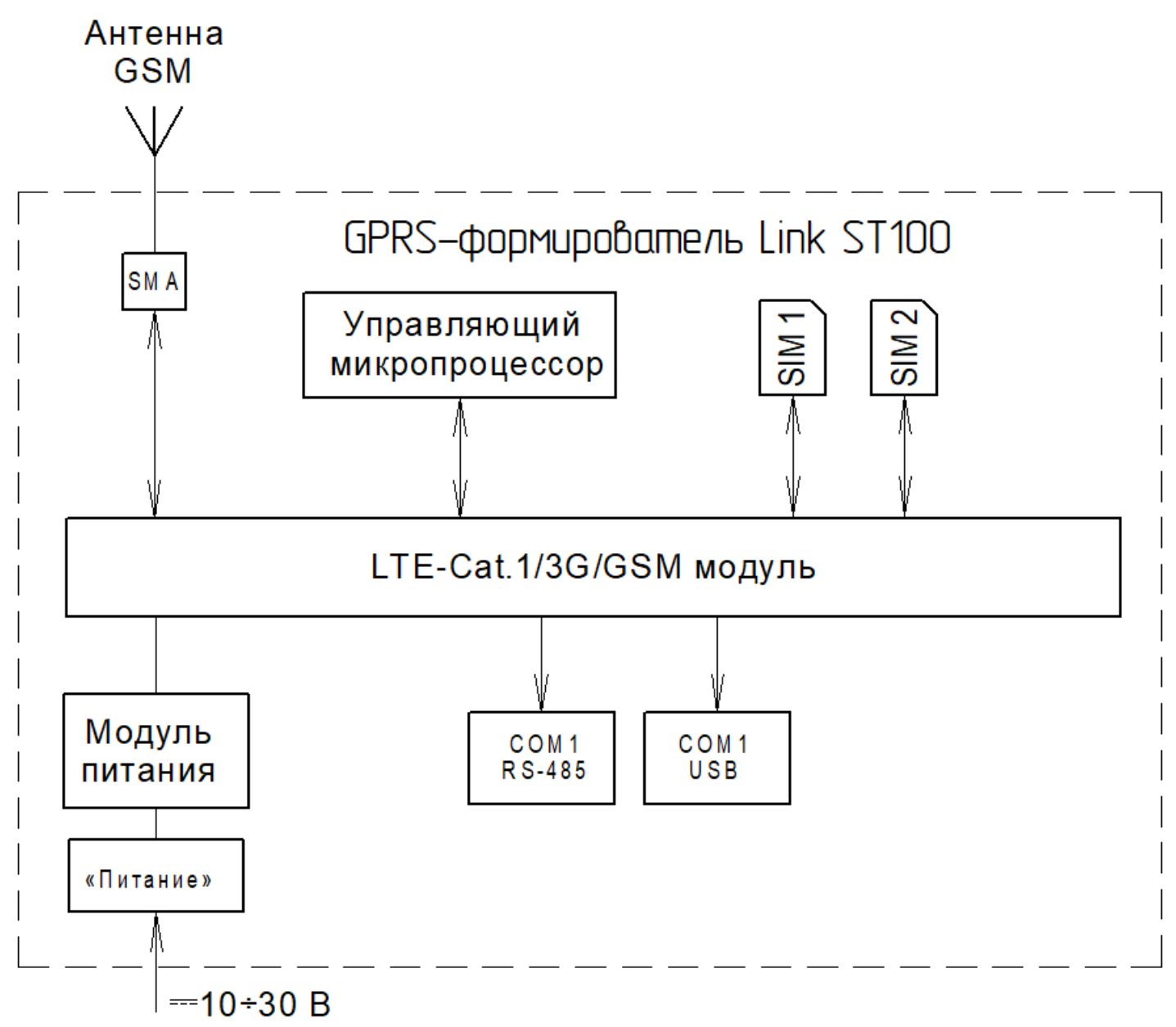

Рисунок А.1 - Функциональная схема формирователя

#### **ПРИЛОЖЕНИЕ Б Внешний вид, размеры и органы управления формирователя**

<span id="page-8-0"></span>В формирователе разъемы для подключения внешних устройств, антенны GSM и ввода электропитания вынесены на корпус.

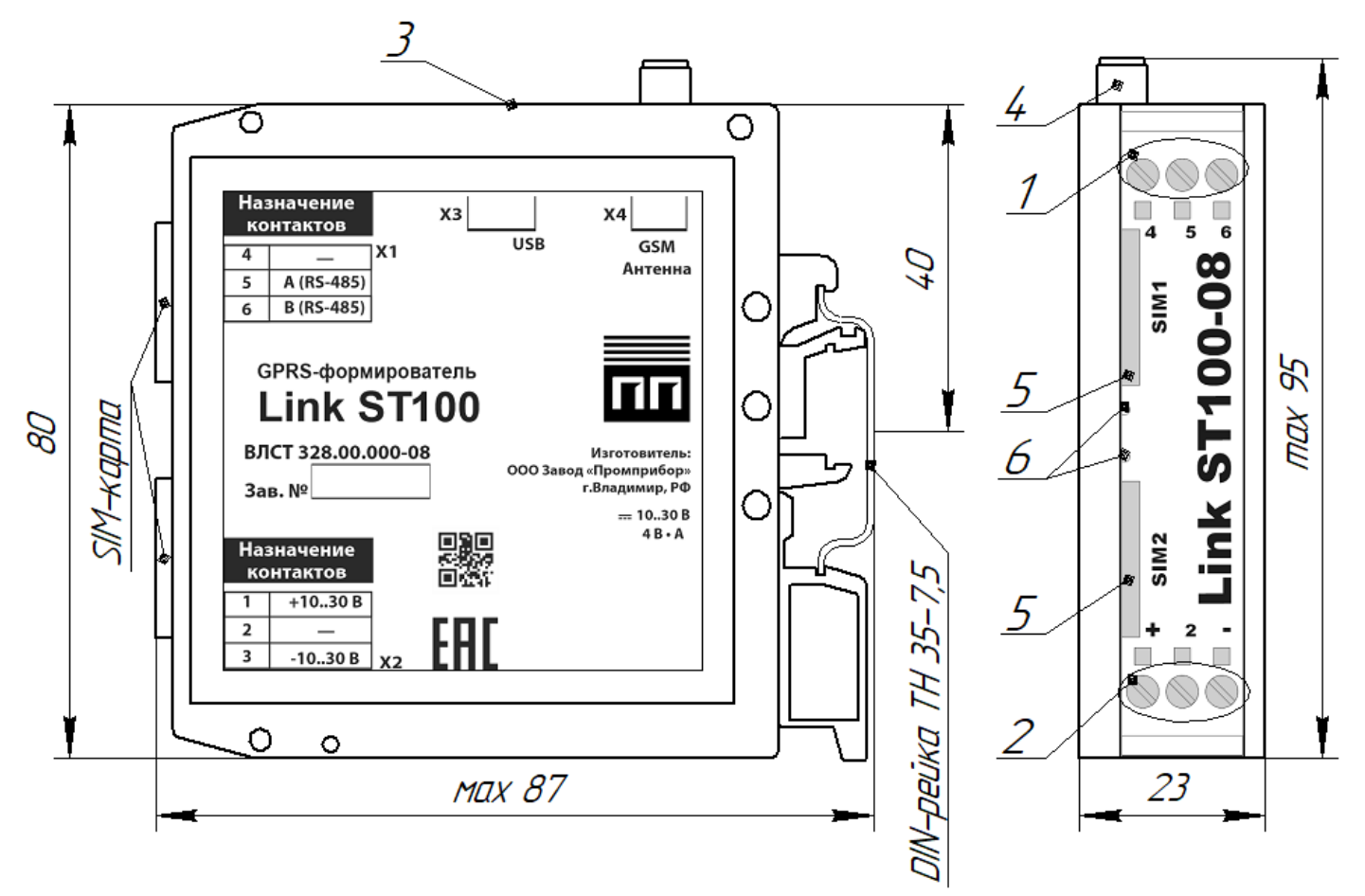

Рисунок Б.1 – Внешний вид формирователя

Таблица Б.1 - органы управления, коммутации и индикации

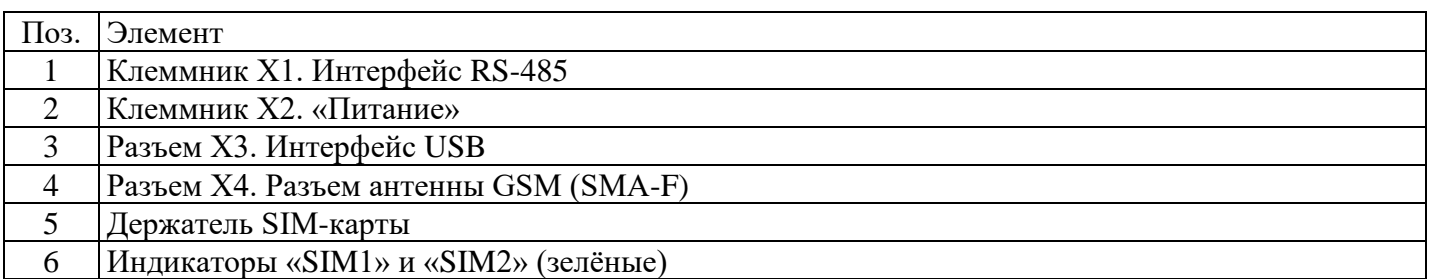

## **Клеммник Х1**

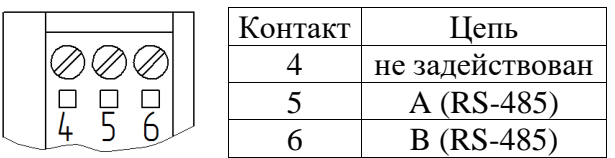

# **Клеммник Х2. «Питание»**

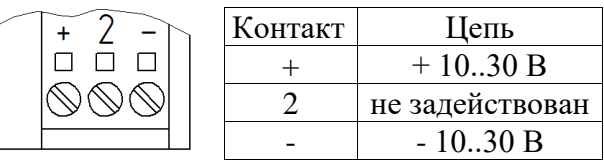

Сечение подключаемых к клеммникам X1 и X2 проводов не более: 2,5 мм<sup>2</sup> при использовании гибкого многожильного провода и 4 мм<sup>2</sup> при использовании жесткого одножильного провода.

# **Разъем Х3. Интерфейс USB**

Разъем интерфейса USB не предназначен для постоянного подключения.

### **Разъем Х4. Разъем антенны GSM (SMA-F)**

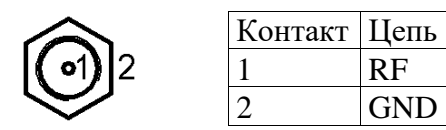

**Внимание! Эксплуатация формирователя без подключенной антенны GSM может вывести выходные цепи передатчика из строя! Необходимо использовать антенны GSM c кабелем, при применении антенн, устанавливаемых непосредственно на разъем возможны проблемы со связью.**

### **Держатель SIM-карты**

Держатель SIM-карты предназначен для фиксации SIM-карты в корпусе формирователя. Для установки SIM-карты необходимо вставить SIM-карту в держатель и нажать на нее до упора. Для извлечения SIM-карты из корпуса необходимо нажать на SIM-карту до упора.

**Внимание! Установка и извлечение SIM-карт должна производиться только при отключенном электропитании формирователя.**

# ПРИЛОЖЕНИЕ В Пример подключения внешних устройств к формирователю

<span id="page-10-0"></span>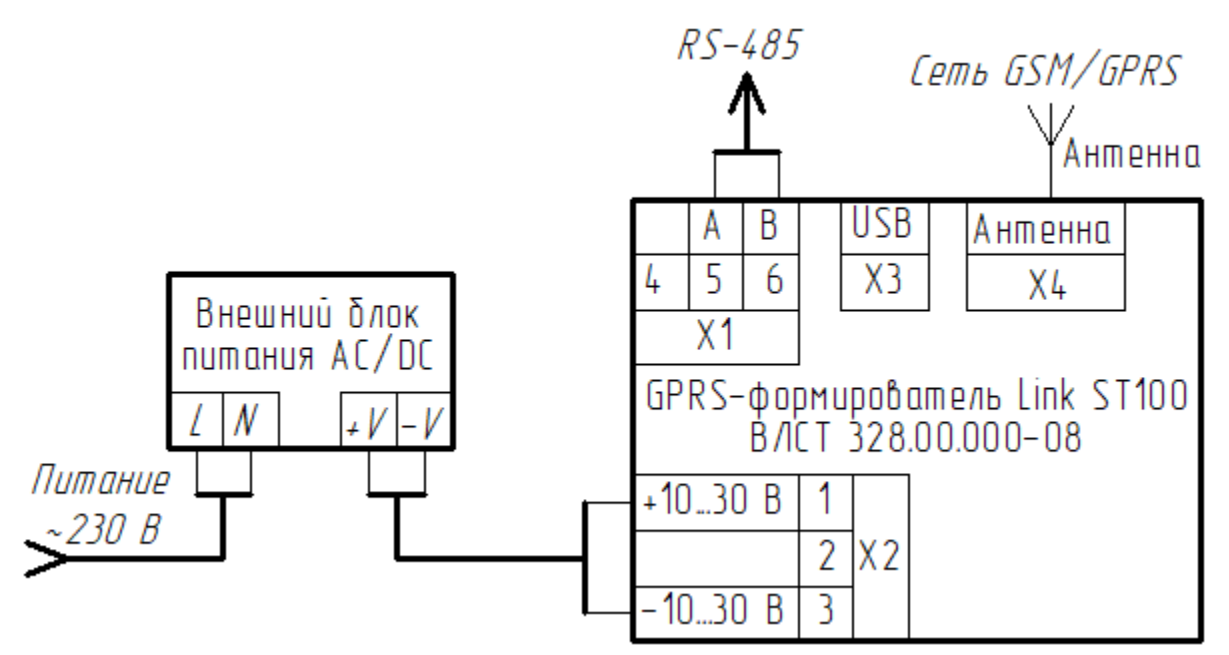

Рисунок В.1 - Пример подключения формирователя

## ПРИЛОЖЕНИЕ Г Пример использования формирователя в составе АИИС КУЭ

<span id="page-11-0"></span>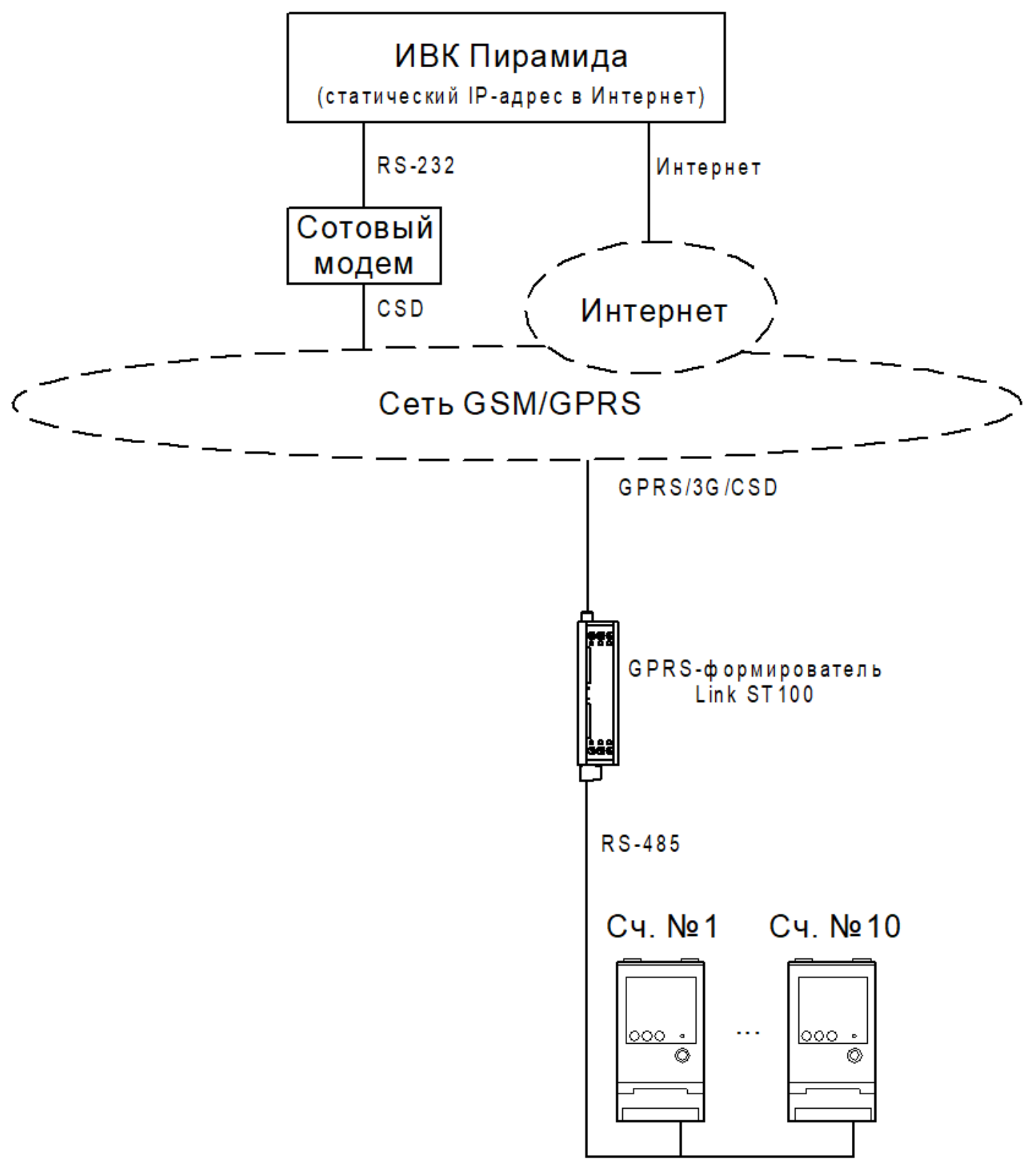

Рисунок Г.1 – Пример использования формирователя в составе АИИС КУЭ

### ПРИЛОЖЕНИЕ Д Руководство по работе с формирователем

## <span id="page-12-0"></span>Д.1 Общее описание

Формирователь предназначен для опроса подключаемых устройств по радиотелефонной связи стандартов 2G/3G/4G в режиме пакетной передачи данных и в режиме канальной передачи данных с использованием технологии CSD (доступно только в режиме 2G).

При отсутствии регистрации в сети формирователь переключается на другую SIM-карту через настраиваемый период времени.

Режим мигания зеленого светодиодного индикатора для активной SIM-карты показывает статус работы формирователя:

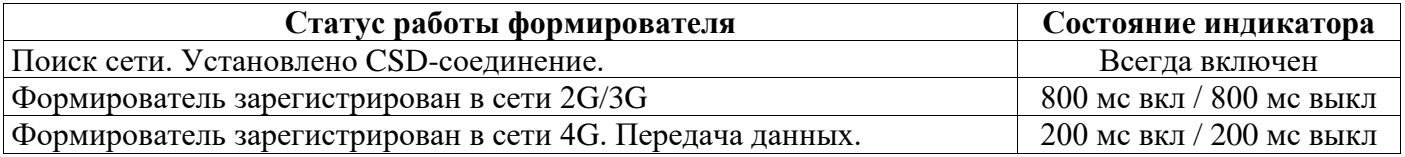

## Д.2 Подключение по ТСР/IР

Формирователь поддерживает одно клиентское, либо одно серверное подключение по ТСР/IР. При работе в режиме «клиент» после регистрации в сети 2G/3G/4G формирователь организует попытки подключения к заданному узлу (IP: Port). При работе в режиме «сервер» - открывается серверный порт и ожидается входящее подключение. При отсутствии обмена данными после подключения более 30 минут соединение принудительно разрывается с возможностью повторного полключения.

## Д.3 Конфигурирование

Конфигурирование формирователя производится при помощи посылки специального формата, полученной по одному из двух каналов:

- по  $CSD$ ,

- по SMS (в режиме «Text mode»),

- по USB (comport, в режиме «Text mode»).

Формат конфигурационной посылки:

где: \*команда\* - команда для исполнения (из списка ниже);

 $\lceil$ \*параметр\*=\*значение\* ] – параметры (если необходимы);

Формат ответа:

```
\langle r = *p e 3ультат* [*параметр*=*значение* ]>
```
где: \*результат\*=0 - удачно

\*результат\*=-1 - неудачно

\*параметр\*=\*значение\* – возвращаемые параметры (если необходимы);

Список команд:

- "g"  $(get)$  чтение общей информации о формирователе;  $\left(1\right)$
- 2) 'gc'' (get connection) – чтение настроек подключения;
- "gcr" (get connection reserved) чтение настроек подключения  $SIM2$ ;  $3)$
- "gps" (get push setup) чтение настроек инициативных сообщений; 4)
- "d" (default) сброс к настройкам по умолчанию;  $5)$
- "r" (reboot) перезапуск формирователя;  $6)$
- 7) "s" $(set)$  установка параметров

### Список параметров

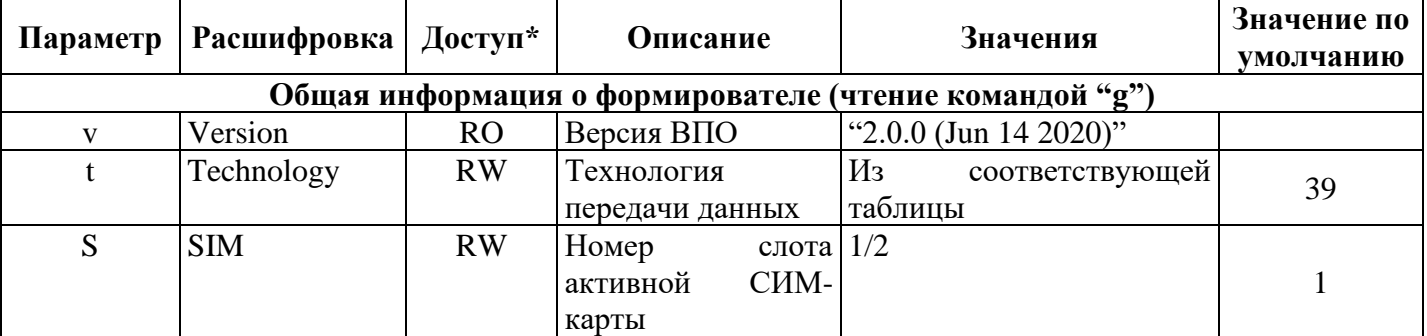

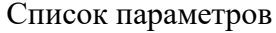

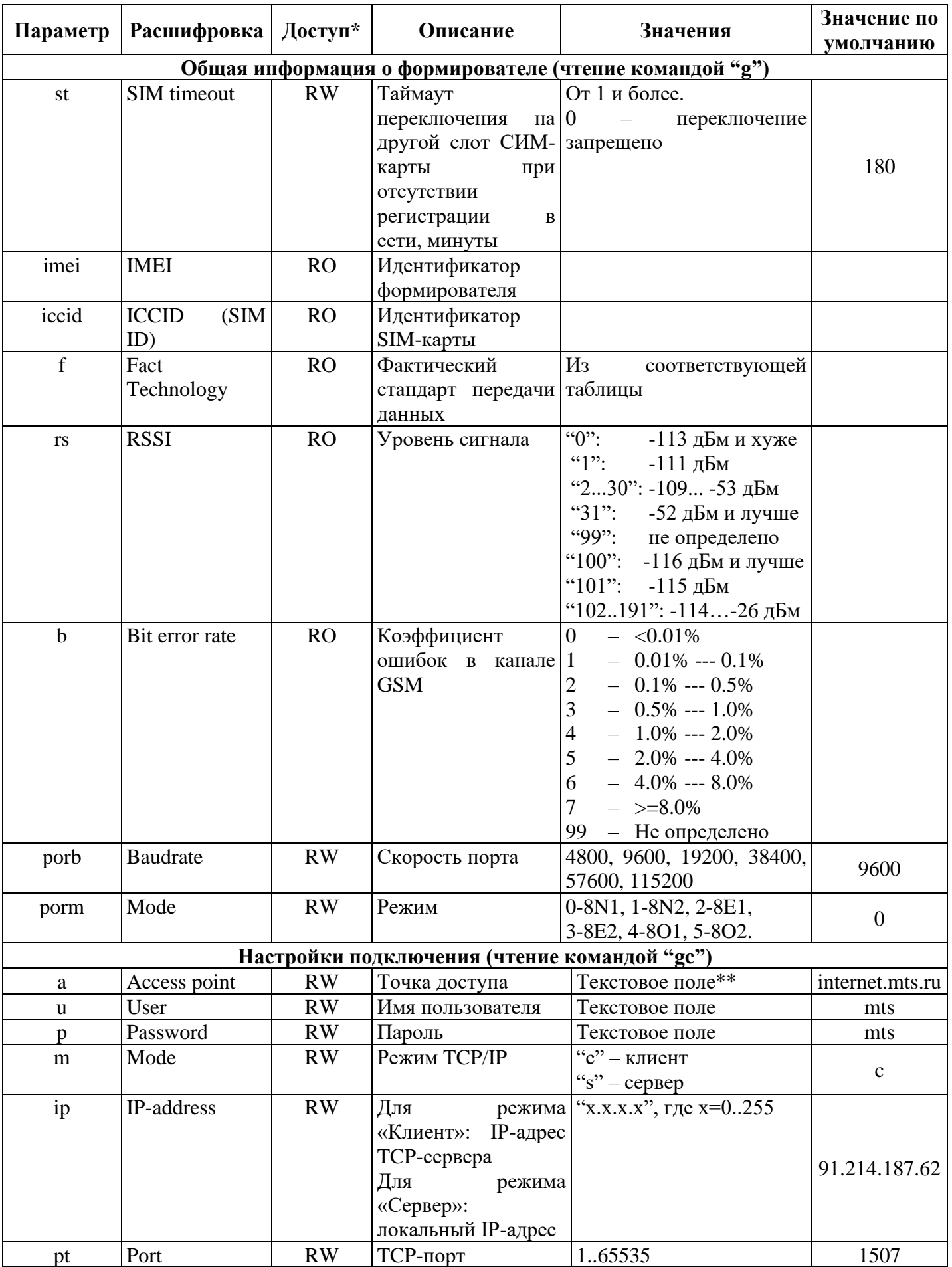

Список параметров

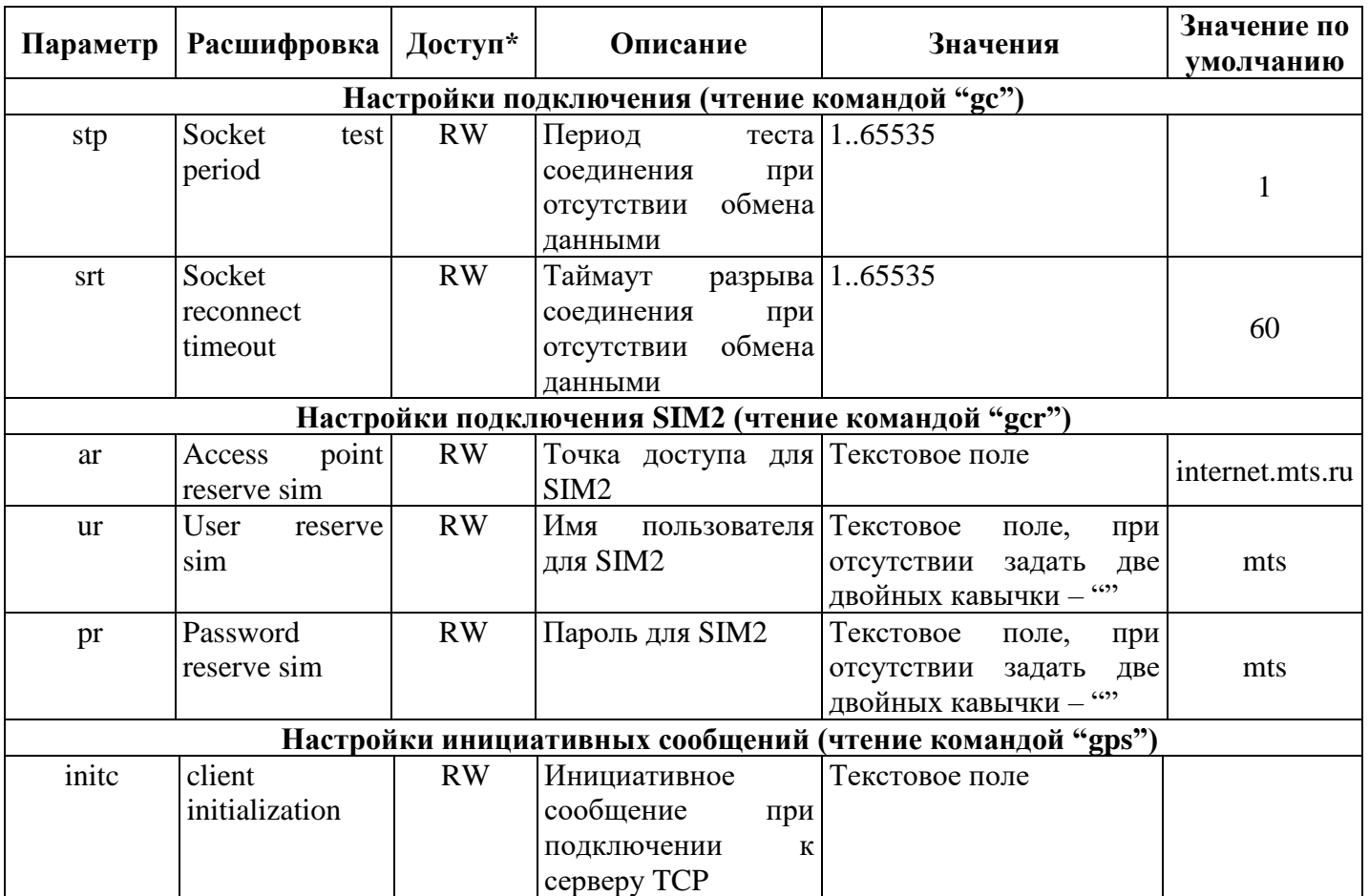

\*  $-RW -$ чтение/запись;

- RO - только чтение;

\*\* - не может быть пустым!

- при записи пустого текстового поля указывается в кавычках (…)

## Примечания:

1) При запрете переключения на другой слот SIM-карты (st=0) переключение не будет происходить даже при отсутствии регистрации в сети!

2) После получения новых настроек формирователе перезапускается, предварительно разорвав соединения CSD и TCP.

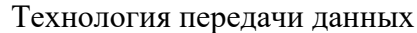

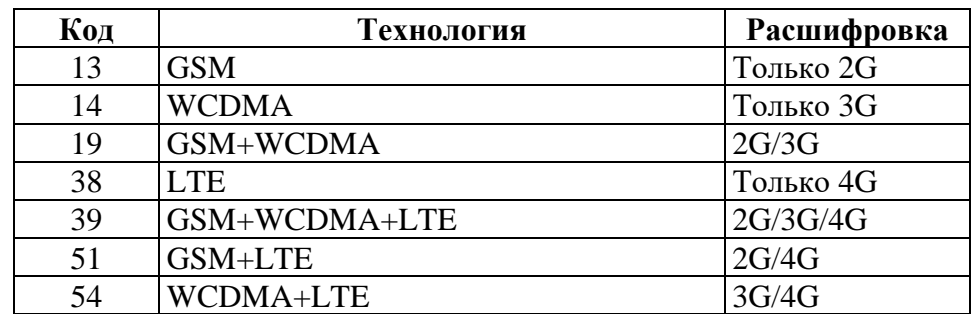

Примечание: передача данных CSD доступна только в режиме GSM! Стандарт передачи данных

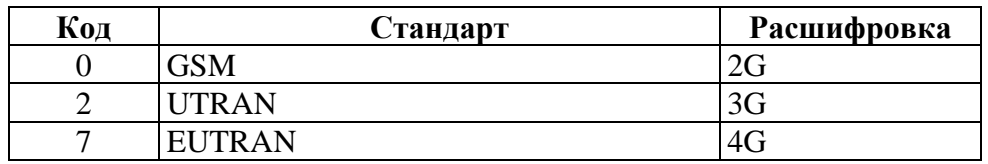

Пример чтения параметров: *Запрос:*  $\langle pswd=Systex1234 c=g \rangle$ <br>*Omeem:*  $\langle r=0 \rangle$  mt=ST100-08  $v = "3.2.0$  (Aug 11 2022)"  $t=39$   $s=2$   $st=180$ *imei=863921037422907 iccid=89701012157929426527 f=7 rs=28 b=99 porb=9600 porm=0> Запрос: <pswd=Systex1234 c=gc> Ответ: <r=0 a=internet.mts.ru u=mts p=mts m=c ip=91.214.187.62 pt=1507 stp=1 srt=60>* Пример установки параметров: *Запрос: <pswd=Systex1234 c=s m=s a=sicon1.msk u=user p=pswd> Ответ: <r=0><br>Запрос: <pswd=*  $\langle pswd=System1234 \quad c=s \quad t=51 \quad m=c \quad a=internet.mts.ru \quad u=mts \quad p=mts \quad pt=1001$ *ip=169.254.1.51> Ответ: <r=0>*